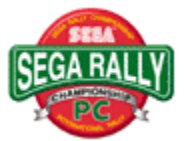

### **CONTENIDO**

**{button ,JI(`',`IDH\_00140')} Antes de comenzar {button ,JI(`',`IDH\_00000')} Controles del Juego {button ,JI(`',`IDH\_00010')} Preparativos {button ,JI(`',`IDH\_00020')} Arcade {button ,JI(`',`IDH\_00030')} Time Attack (Contrarreloj) {button ,JI(`',`IDH\_00040')} 2-Player Battle (Competición de 2 jugadores) {button ,JI(`',`IDH\_00045')} Juego en red {button ,JI(`',`IDH\_00050')} Car Settings (Ajustes del coche) {button ,JI(`',`IDH\_00060')} Records (Récords) {button ,JI(`',`IDH\_00070')} Options (Opciones) {button ,JI(`',`IDH\_00080')} Pistas {button ,JI(`',`IDH\_00090')} Técnicas {button ,JI(`',`IDH\_00095')} Acerca del menú {button ,JI(`',`IDH\_00100')} Localización de fallos {button ,JI(`',`IDH\_00110')} Agradecimientos especiales {button ,JI(`',`IDH\_00120')} Créditos {button ,JI(`',`IDH\_00130')} Información acerca de Copyright y marcas registradas {button ,JI(`',`IDH\_000000')} Índice**

# **Índice**

**[2] 2-Player Battle (batalla de 2 jugadores) [A] Acerca del    menú Arcade [B] BGM VOLUMEN (Volumen de la música de fondo) (Opciones) BGM SELECT (Selección de la música de fondo) (Opciones) BGM TEST (Prueba de la música de fondo) (Opciones) VÁLVULA DE ESCAPE (Ajustes del coche) [C] Calibración Ajustes del coche Pistas CAMPEONATO (Opciones) CAMPEONATO (Arcade) Control de cambios Pantalla de cambio Créditos Información acerca de Copyright y marcas registradas [D] DIFICULTAD (Opciones) [E] Terminar un juego FREE RUN (conducción libre) Abandonar el juego [F] F.SUSPENSION (Suspensión frontal) (Ajustes del coche) Pantalla completa [G] Juego Controles del juego Coche fantasma**

**TIPO DE COCHE FANTASMA (Opciones) [H] Manejo MANEJO (Opciones) MANEJO (Ajustes del coche) Ayuda [J] Palanca de mando [K] Teclado [L] Juego en red [N] Entrada del nombre Marca de navegación [O] Opciones [P] Mando de control para PC PRÁCTICA (Arcade) Pausa [R] Récords Reducir velocidad Reiniciar el juego Reiniciar la carrera Presentar resultados R. SUSPENSION (Suspensión trasera) (Ajustes del coche) [S] SAVE (Guardar) (Ajustes del coche) SETTINGS (Ajustes) S.E. TEST (Prueba) (Opciones) SOUND MODE (Sonido) (Opciones) Agradecimientos especiales Comienzo [T]**

**Curvas Técnicas Time Attack TIME COMPERE (Relación de tiempos) (Ajustes de Arcade) TIME COMPERE(Relación de tiempos) (Ajustes de Time Attack) NEUMÁTICOS (Ajustes del coche) TRANSMISIÓN(Ajustes del coche) Localización de fallos [U] Uso del menú EXIT(Salir) [V] PRUEBA DE VOZ**

## **Controles del juego**

**Esta sección explica cómo controlar el coche. Con este juego se pueden utilizar los siguientes periféricos:**

#### **Teclado**

**>Controlar el coche usando el teclado (Jugador 1).**

**>Controlar el coche usando el teclado (Jugador 2).**

#### **Mando de control para PC**

**> Controlar el coche usando el mando de control para PC.**

#### **Palanca de mando**

**>Controlar    el coche usando la palanca de mando.**

**Se recomienda utilizar para este juego un mando de control o una palanca de mando de PC (ambas se venden por separado). Tanto el mando como la palanca de mando deben calibrarse antes    de ser utilizarlos.**

#### **Calibración**

- **1) Abra PANEL DE CONTROL en la carpeta de MI PC.**
- **2) Haga doble clic en JOYSTICK en el PANEL DE CONTROL.**
- **3) Seleccione el elemento apropiado en Propiedades de Joystick. (Si está usando un mando de control para PC, seleccione "GamePad de 2 Botones".**
- **4) Haga clic en el botón Calibrar y siga las instrucciones para completar la calibración.**

#### **NOTA:**

**Si los controles, tanto el mando de control para PC como la palanca de mando, no son calibrados con anterioridad, el coche no podrá ser controlado** 

**correctamente. Cerciórese de calibrar los controles antes de empezar el juego.**

#### **NOTA:**

**Usted debe utilizar un mando de control o una palanca de mando de PC de dos botones. No podemos garantizar que el juego funcione correctamente con otros dispositivos periféricos. Este juego no es compatible con el Mando de Control Sega Saturn, la Palanca Virtua o el controlador de carreras de Arcade Racer.**

**Sega Saturn Control Pad, Virtua Stick, y Arcade Racer son marcas registradas de Sega Enterprises, Ltd.**

#### **NOTA:**

**Con algunos teclados, es posible que usted no pueda utilizar más de tres teclas simultáneamente. Los ajustes de las teclas pueden cambiarse en las Opciones del menú principal.**

**>Acerca del menú**

**Volante:** Teclas del cursor [Izq.][Der.]      **Subir marcha:** Tecla del cursor [Arriba] **Bajar marcha:** Tecla del cursor [Abajo] **Acelerar:** Tecla [Núm 0] **Freno:** Tecla [Núm 1] **Cambiar vista:** Tecla [Núm 4] **Pausa/Continuar:** Tecla [F3]

#### **Seleccionar Modo**

**Controles del cursor:** Teclas del cursor [Izq.][Der.][Arriba][Abajo]      **Botón Confirmar:** Tecla [Enter] o Tecla [Núm 0] **Botón Cancelar:** Tecla [Núm 0] **Botón Saltar:** Tecla [Enter] o Tecla [Núm 0]

**Volante:** Teclas [Z] [C] **Subir marcha: Tecla [S] Bajar marcha:** Tecla [X] **Acelerar:** Barra espaciadora **Freno:** Tecla [B] **Cambiar vista:** Tecla [H] **Pausa/Continuar:** Tecla [F3]

#### **Seleccionar Modo**

**Controles del cursor:** Teclas del cursor [Izq.][Der.][Arriba][Abajo]      **Botón Confirmar:** Tecla [B] **Botón Cancelar:** Barra espaciadora

**Volante:** Botón direccional [Izq.][Der.]      **Subir marcha:** Botón direccional [Arriba] **Bajar marcha:** Botón direccional [Abajo] **Acelerar:** Botón [2] **Freno:** Botón [1] **Cambiar vista:** Tecla [Núm 4] **Pausa/Continuar:** Tecla [F3]

#### **Seleccionar Modo**

**Controles    del Cursor:** Botón direccional [Izq.][Der.][Arriba][Abajo]      **Botón Confirmar:** Botón [2] **Botón Cancelar:** Botón [1] **Botón Saltar:** Botón [2]

**Volante:** Palanca de mando: [Izq.][Der.] **Subir marcha:** Palanca de mando [Arriba] **Bajar marcha:** Palanca de mando [Abajo] **Acelerar:** Botón [1] **Freno:** Botón [2] **Cambiar vista:** Tecla [Núm 4] **Pausa/Continuar:** Tecla [F3]

#### **Seleccionar Modo**

**Controles del Cursor:** Palanca de mando [Izq.][Der.][Arriba][Abajo]      **Botón Confirmar:** Botón [2] **Botón Cancelar:** Botón [1] **Botón Saltar:** Botón [2]

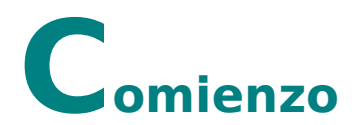

**Pulse el Botón Saltar en la pantalla del Título para pasar a la pantalla de Seleccionar Modo. Seleccione un modo con los Controles del Cursor y pulse el Botón Confirmar para hacer la selección.**

#### **Arcade**

**Este modo le permite jugar experimentando las mismas sensaciones que ofrece la versión en las salas recreativas. Usted compite contra coches controlados por ordenador. >Arcade**

**Time Attack Un modo original sin límite de tiempo. >Time Attack**

**2-Player Battle Mode (Competición de 2 jugadores) Juegue contra un amigo. >Competición de 2 jugadores**

#### **Car Settings (Ajustes del coche)**

**Cambie los ajustes del coche para los modos de Time Attack o Competición de 2 jugadores. >Ajustes del coche**

#### **Récords**

**Vea la clasificación. > Récords**

#### **Opciones**

**También puede cambiar los ajustes y escuchar la música mientras juega.** 

#### **>Opciones**

#### **NOTA:**

**Consulte Controles del Juego para ver las funciones aplicables al teclado.**

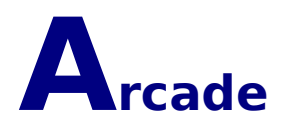

#### **Seleccionar juego**

**Pulse los Controles del Cursor IZQ/DER para revisar los modos. Pulse el Botón Confirmar para hacer la selección.**

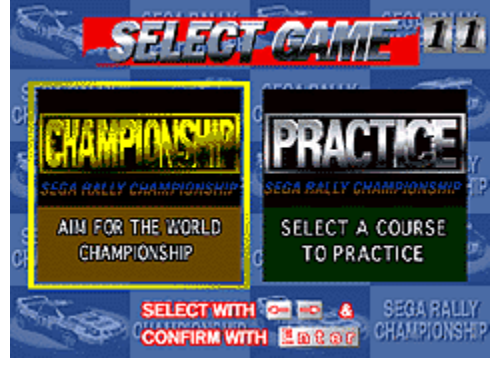

#### **CAMPEONATO**

**Compita contra otros 14 coches controlados por ordenador en tres pistas diferentes (DESERT (Desierto): Fácil, FOREST (Bosque): Intermedio y MOUNTAIN (Montaña): Experto.    La meta consiste en completar todas las pistas antes de que se agote el tiempo.**

#### **PRÁCTICA**

**Elija una de las pistas (DESERT (Desierto): Fácil, FOREST (Bosque): Intermedio y MOUNTAIN (Montaña): Experto, y compita contra un coche rival controlado por el ordenador. Trate de completar tres vueltas (pista DESERT) o dos vueltas (pistas FOREST y MOUNTAIN) dentro del límite de tiempo.**

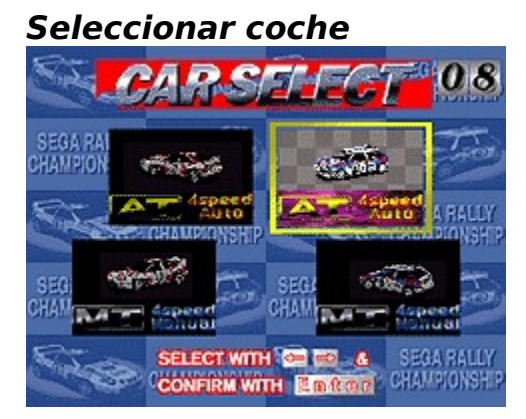

**Pulse los Controles del Cursor IZQ/DER para revisar los modelos de coche y tipos de transmisión.    Pulse el Botón Confirmar para hacer la selección.**

#### **Seleccionar pista**

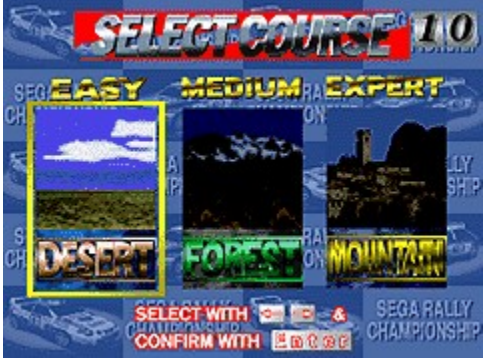

**Pulse los Controles del Cursor IZQ/DER para revisar las pistas. Pulse el Botón Confirmar para hacer la selección.**

#### **Pantalla del juego**

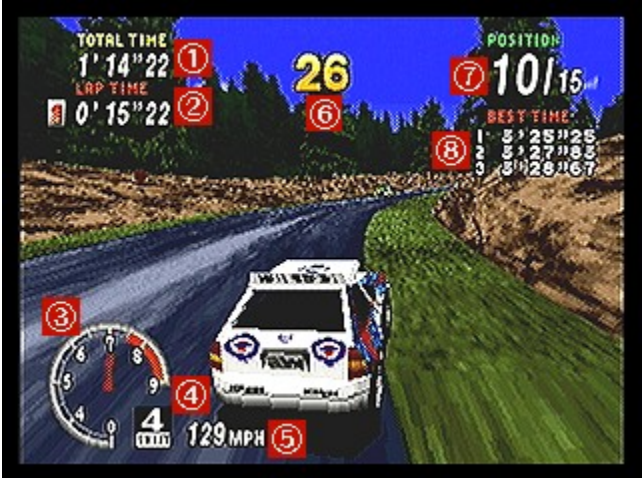

- **1. Tiempo Total: Muestra el tiempo total de todas las vueltas hasta el momento.**
- **2. Tiempos de Vueltas: Muestra el número de vueltas completadas y el tiempo de cada vuelta.**
- **3. Cuenta revoluciones: Muestra las R.P.M.**
- **4. Marcha: Muestra qué marcha se está usando.**
- **5. Velocímetro: Muestra la velocidad actual de su coche.**
- **6. Cronómetro: Muestra cuánto tiempo queda. Cuando el cronómetro llega a cero, el juego ha terminado. Si usted pasa por un punto de control antes de que el cronómetro llegue a cero, usted gana tiempo extra.**
- **7. Posición/Número de coches: Muestra la posición actual de su coche y el número de coches en la carrera.**
- **8. Mejor Tiempo: Muestra los 3 mejores tiempos totales.**

#### **Fin del juego e Introducción del nombre**

**Si usted no pasa por un punto de control antes de que el cronómetro llegue a cero, el juego termina. Si su tiempo total está dentro de los 16 mejores en el modo CHAMPIONSHIP o los mejores 8 tiempos en el modo PRACTICE, usted puede introducir sus iniciales. Seleccione [END] (Terminar) una vez que haya introducido su nombre y pulse el Botón Confirmar. Para efectuar correcciones, seleccione [<] y pulse el Botón Confirmar.**

**Si usted cruza la meta antes de que se venza el tiempo, aparece la palabra [REPLAY] (Volver a jugar) en la pantalla de presentación de las clasificaciones al introducirse el nombre. Pulse los Controles del Cursor IZQ/DER para resaltar YES (sí) o NO y pulse el Botón Confirmar para hacer la selección.**

#### **Uso del Menú de salida**

**Pulse la tecla [Enter] para pausar el juego y desplegar el menú de salida. Pulse los Controles del Cursor ARRIBA/ABAJO para resaltar las opciones. Pulse**  la tecla [Enter] para introducir la selección. Éstas son las opciones del menú **de salida:**

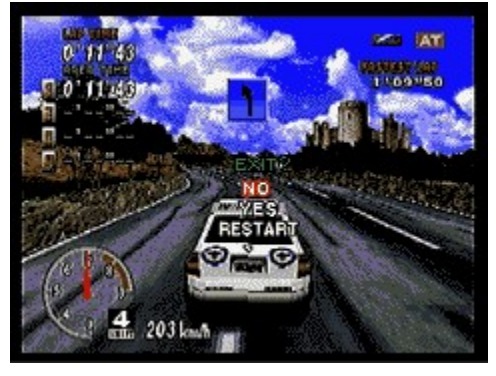

**NO**: **Continuar con el juego pausado.**

**YES** : **(Sí) Terminar la carrera y regresar al principio del modo en que estaba jugando.**

**RESTART**: **Reiniciar la carrera desde el principio.**

### **Time Attack**

**Éste es un modo original sin límite de tiempo. Además de los dos coches usados en Arcade, usted puede usar coches que haya creado en Ajustes del coche.**

#### **Seleccionar coche**

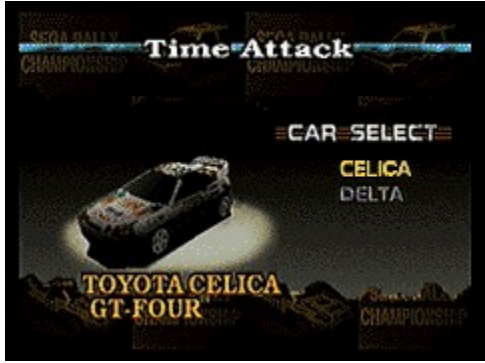

**Pulse los Controles del Cursor ARRIBA/ABAJO para revisar la lista de coches y pulse el Botón de Confirmar para introducir una selección. Seleccione transmisión AT (automática) o MT (manual) de la misma manera.**

#### **Seleccionar pista**

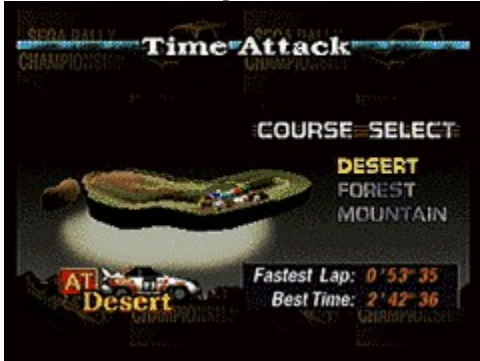

**Pulse los Controles del Cursor ARRIBA/ABAJO para resaltar una pista (DESERT (Desierto): Fácil, FOREST (Bosque): Intermedio o MOUNTAIN (Montaña): Experto). Pulse el Botón de Confirmar para hacer la selección.**

#### **Seleccionar vuelta**

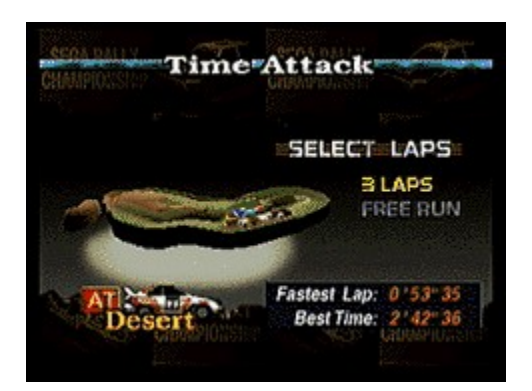

Pulse los Controles del Cursor ARRIBA/ABAJO para resaltar 3 LAPS (3 vueltas) **o FREE RUN (conducción libre). Pulse el Botón de Confirmar para hacer la selección.**

#### **Pantalla del juego**

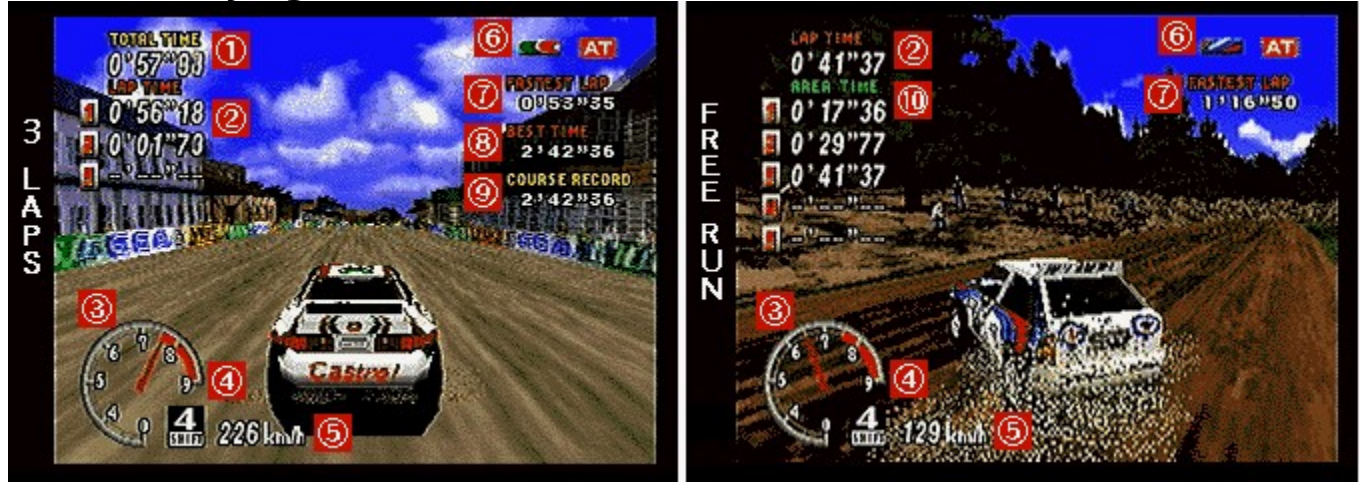

**1. Tiempo Total: Muestra el tiempo total de todas las vueltas hasta el momento.**

**2. Tiempos de las vueltas: Muestra el número de vueltas completadas y el tiempo de cada vuelta.**

- **3. Cuenta revoluciones: Muestra las R.P.M.**
- **4. Marcha: Muestra qué marcha se está usando.**
- **5. Velocímetro: Muestra la velocidad de su coche.**
- **6. Modelo de coche /transmisión: Muestra el tipo de coche y de transmisión.**

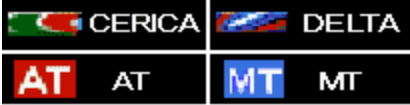

- **7. Vuelta más rápida: Muestra el tiempo de vuelta más rápido para cada marca y tipo de transmisión.**
- **8. Mejor tiempo: Muestra los 3 mejores tiempos.**
- **9. Récord de la carrera: Muestra la carrera más rápida para la pista hasta el momento.**

**10. Tiempo del área: Muestra el tiempo fraccionado para cada área.**

#### **Introducción del    nombre**

**Usted puede introducir sus iniciales si obtiene uno de los cinco mejores tiempos totales para su pista, coche y tipo de transmisión o si logra obtener el tiempo de vuelta más rápido. Al introducir sus iniciales, pulse los Controles del Cursor ARRIBA/ABAJO para revisar las letras y pulse el Botón de Confirmar para hacer la selección. Puede introducir hasta tres caracteres. Una vez hecho esto, seleccione [END] y pulse el Botón de Confirmar. Para hacer correcciones, seleccione [<] y pulse el Botón de Confirmar.**

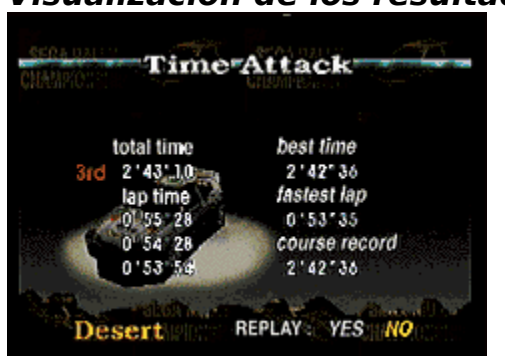

**Visualización de los resultados**

**En el modo de 3 VUELTAS, la pantalla de resultados aparece cuando usted realiza tres vueltas. Se presenta el tiempo total definitivo, el nuevo mejor tiempo, la vuelta más rápida y el récord de la carrera. Si usted completa las tres vueltas en tres minutos, puede optar por ver la reproducción del juego. Pulse los Controles del Cursor ARRIBA/ABAJO para resaltar YES (Sí) o NO y pulse el Botón de Confirmar para hacer la selección.**

#### **Terminar un juego FREE RUN**

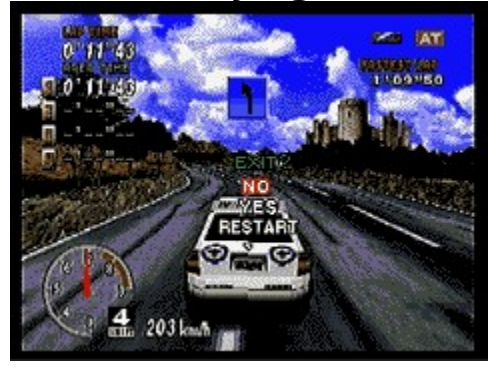

**Usted puede continuar jugando FREE RUN indefinidamente. Para terminar el** 

**juego, pulse el Botón de Confirmar y seleccione YES (Sí) en el MENÚ DE**  SALIDA que aparece al pulsarse los Controles del Cursor ARRIBA/ABAJO. **Pulse el Botón de Confirmar otra vez para hacer la selección.**

#### **Coche fantasma**

**Si usted completa todas las vueltas en el modo 3 LAPS (3 vueltas) en 4 minutos y 10 segundos, aparece un coche fantasma en el próximo juego de 3 LAPS. El coche fantasma repite la carrera más rápida hasta el momento en términos de tiempo total. Los datos del coche fantasma se guardan automáticamente en su disco duro.**

# **2-Player Battle (batalla de 2 jugadores)**

**En este modo compiten mutuamente dos jugadores. Además de los dos coches que usted puede usar en Arcade, también puede usar coches creados en Ajustes del coche.**

#### **Seleccionar coche**

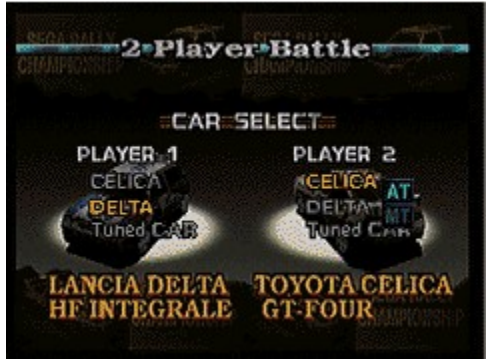

**Pulse los Controles del Cursor ARRIBA/ABAJO para resaltar el coche. Pulse el Botón deConfirmar para hacer la selección. Seleccione transmisión AT (automática) o MT (manual) de igual manera.**

#### **Seleccionar pista**

**Seleccione una pista (DESERT (desierto): Fácil, FOREST (bosque): Intermedia o MOUNTAIN (montaña): Experto) y pulse el Botón de Confirmar para hacer la selección.**

#### **Seleccionar vuelta**

**Pulse los Controles del Cursor ARRIBA/ABAJO para resaltar las opciones. Pulse el Botón de Confirmar para hacer la selección. En 3 LAPS y 5 LAPS (3 vueltas y 5 vueltas), usted puede retrasar la partida de uno de los coches 1-30 segundos para dar ventaja a los otros. Pulse los Controles del Cursor ARRIBA/ABAJO para cambiar el número de segundos y pulse el Botón de Confirmar para hacer la selección. Si se selecciona TIME LAG (retrasar tiempo), fije la diferencia de tiempos ( 1-9 segundos) pulsando los Controles del Cursor ARRIBA/ABAJO. Pulse el botón Set (fijar) para hacer la selección.**

**Pantalla del juego**

**En este modo, las pantallas 1P y 2P (1 y 2 jugadores) aparecen simultáneamente en el monitor. En la parte superior de la pantalla se encuentra el jugador 1, y en la inferior el jugador 2.**

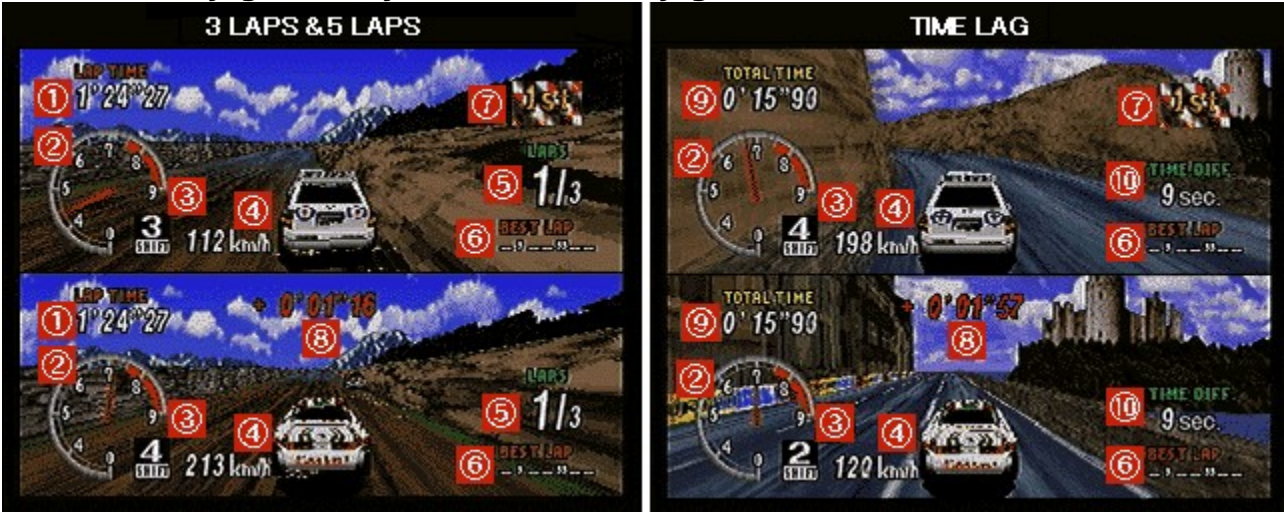

- **1. Tiempo de vuelta: El número de vueltas y el tiempo para cada pista.**
- **2. Cuenta revoluciones: Muestra las R.P.M.**
- **3. Marcha: Muestra qué marcha se está usando.**
- **4. Velocímetro: Muestra la velocidad actual de su coche.**
- **5. Número de vuelta: Muestra su número de vuelta actual y el número total de vueltas en la carrera.**
- **6. Mejor vuelta: Muestra su tiempo de vuelta más rápido.**
- **7. Primera bandera: Ésta aparece junto al jugador en la delantera.**
- **8. Relación de tiempos: Ésta aparece en la pantalla junto al jugador en segundo lugar**

**después de pasar los puntos de control e indica la diferencia de tiempo entre ambos coches.**

- **9. Tiempo total: El tiempo total de todas las vueltas hasta el momento.**
- **10. Diferencia de tiempo: Si la diferencia de tiempo entre los dos pilotos excede el tiempo indicado aquí, el juego se termina. El jugador con el tiempo más lento pierde.**

### **Link Game Mode (juego en red)**

**Este es un modo original de PC para dos jugadores conectados en una red.**

#### **NOTA:**

**Cada jugador necesita una copia del software para participar. El único modo que se puede seleccionar para un juego en red es el Link Game Mode.**

#### **NOTA:**

**Durante un LINK GAME(JUEGO CONECTADO), la única función que puede ser seleccionada en la barra de menús es EXIT GAME (Alt+F4) (ABANDONAR EL JUEGO). Por favor realizadas las selecciones o cambios que desees en el menú antes de iniciar la modalidad de juego LINK GAME (JUEGO CONECTADO).**

#### **Link Game Mode**

**En este modo, usted elige entre WAITING FOR OPPONENT (esperar adversario) o REQUESTING OPPONENT (pedir adversario).**

#### **ESPERANDO A TU OPONENTE**

- **1) Empiece el juego y luego pulse la tecla [F9] o seleccione LINK GAME en la pantalla de Seleccionar modo para abrir la ventana de LINK GAME. (Puede seleccionar CANCELAR en ese momento para regresar al juego normal.)**
- **2) Selecciona el tipo de conexión de juego que desees en TYPE OF GAME (TIPO DE JUEGO). Seguidamente nombramos los diferentes tipos de conexión que puedes elegir:**
	- **\* Conexión WinSock IPX para Juego Directo:**

**Selecciona esta opción para jugar en un SPX/IPX compatible con LAN. (Requiere un entorno SPX/IPX compatible con LAN).**

**\* Conexión Internet TCP/IP para Juego Directo**

**Selecciona esta opción para jugar en un TCP/IP compatible con LAN. (Requiere un entorno TCP/IP compatible con LAN). Ten en cuenta que tienes que acordar de antemano la hora exacta en la que contactarás el módem de tu oponente.**

**\* Conexión a través del Módem para Juego Directo:**

**Selecciona esta opción para jugar a través de la línea de teléfono usando el Módem. El módem a utilizar debe de ser compatible con Windows 95 y tener un velocidad mínima de 9600bps, aunque la velocidad ideal para jugar a través del módem es 14400bps o superior. Tendrás que acordar de antemano la hora exacta en la que contactarás el módem de tu oponente.**

- **\* Conexión en serie para Juego Directo Selecciona esta opción para jugar enchufando el cable de conexión en serie directamente en tu PC. Necesitarás un cable de conexión en serie para poder conectar directamente ambos Pcs.**
- **3) Cuando selecciones el tipo de conexión Internet TCP/IP para Juego Directo, las direcciones IP de los jugadores que están esperando un oponente aparecerán en GAMES CURRENTLY AVAILABLE (JUEGO DISPONIBLES EN ESTE MOMENTO). Selecciona CANCEL (CANCELAR).**
- **4) Los nombres de los jugadores que buscan adversarios se presentan en GAMES CURRENTLY AVAILABLE (juegos disponibles actualmente). Seleccione WAITING FOR PLAYER TO JOIN GAME (esperando que su adversario se una al juego). Si está utilizando un módem, seleccione DIAL A NEW NUMBER (marcar nuevo número).**
- **5) Haga clic en OK.**
- **6) Si selecciona DIAL A NEW NUMBER, aparece la pantalla de números telefónicos. Introduzca el número telefónico de su adversario en la columna de PHONE NUMBER y pulse <Dial>.**
- **7) Aparece la ventana WAITING (esperando) y su ordenador comienza a tratar de establecer contacto con el ordenador de su adversario.**
- **8) Al hacerse la conexión, aparece el nombre de su adversario en la ventana WAITING. Si la conexión no se logra, haga clic en CANCELAR.**
- **9) Haga clic en OK para empezar a jugar. (En este caso, usted es el Jugador 1.) Haga clic en CANCELAR para regresar a la ventana de LINK GAME.**

#### **PARA CONECTAR CON UN OPONENTE**

- **1) Comience el juego y luego pulse la tecla [F9] o seleccione LINK GAME en la pantalla de Seleccionar modo para abrir la ventana LINK GAME. (Puede seleccionar CANCELAR en ese momento para regresar al juego normal.)**
- **2) Selecciona el tipo de conexión de juego que desees en TYPE OF GAME (TIPO DE JUEGO). Seguidamente nombramos los diferentes tipos de conexión que puedes elegir:**
- **\* Conexión WinSock IPX para Juego Directo**
- **\* Conexión Internet TCP/IP para Juego Directo**
- **\* Conexión a través del Módem para Juego Directo**
- **\* Conexión en serie para Juego Directo**
- **3) Cuando selecciones el tipo de conexión Internet TCP/IP para Juego Directo, las direcciones IP de los jugadores que están esperando un oponente aparecerán en GAMES CURRENTLY AVAILABLE (JUEGOS DISPONIBLES EN ESTE MOMENTO). Escribe la dirección IP del oponente con el que quieras jugar.**
- **4) Los nombres de los jugadores que esperan adversarios se presentan en GAMES CURRENTLY AVAILABLE (juegos disponibles actualmente). Seleccione el adversario con el que desea jugar y haga clic en OK para pasar al modo de espera.**
- **5) Los nombres de los jugadores que están buscando un oponente aparecerán en GAMES CURRENTLY AVAILABLE (JUEGOS DISPONIBLES EN ESTE MOMENTO). Selecciona el oponente con el que quieras jugar, y haz clic en OK para pasar a la modalidad de espera. Si vas a jugar a través de una línea de teléfono, selecciona DIAL A NEW NUMBER (MARCA UN NUEVO NÚMERO).**
- **6) Si seleccionas DIAL A NEW NUMBER (MARCA UN NUEVO NÚMERO), aparecerá la pantalla para marcar el número de teléfono. Introduce el número de teléfono de tu oponente en la columna PHONE NUMBER (NÚMERO DE TELÉFONO) y pulsa <Dial> (Marcar).**

#### **NOTA:**

**Cuando se juega en red, ambos jugadores utilizan los controles 1P estándar. Vea los detalles en las secciones acerca de los controles por teclado PC, mando de control para PC y controles de la palanca de mando.**

**>Control del coche utilizando el teclado (Jugador 1) >Control del coche utilizando el mando de control para PC >Control del coche utilizando la palanca de mando**

#### **NOTA:**

**Cuando esté jugando en la modalidad de LINK GAME (JUEGO CONECTADO) usando un LAN, puede que ocasionalmente el juego sea más lento o incluso que se interrumpa temporalmente. Esto es debido a errores en la conexión LAN.**

#### **Seleccionar coche**

**Además de los dos coches usados en Arcade, usted puede usar coches que haya creado en Ajustes del coche. Pulse los Controles del Cursor ARRIBA/ABAJO para resaltar coches. Pulse el Botón Confirmar para hacer la selección. Seleccione transmisión MT (manual) o AT (automática) de la misma manera.**

#### **Seleccionar pista**

**Resalta una pista (DESERT (desierto): Fácil, FOREST (bosque): Intermedia o MOUNTAIN: (montaña) Experto) y pulse el Botón Confirmar para hacer la selección.**

#### **Seleccionar vuelta**

**Seleccione 3 LAPS o FREE RUN pulsando los Controles del Cursor ARRIBA/ABAJO. Pulse el Botón Confirmar para hacer la selección.**

#### **Pantalla del juego**

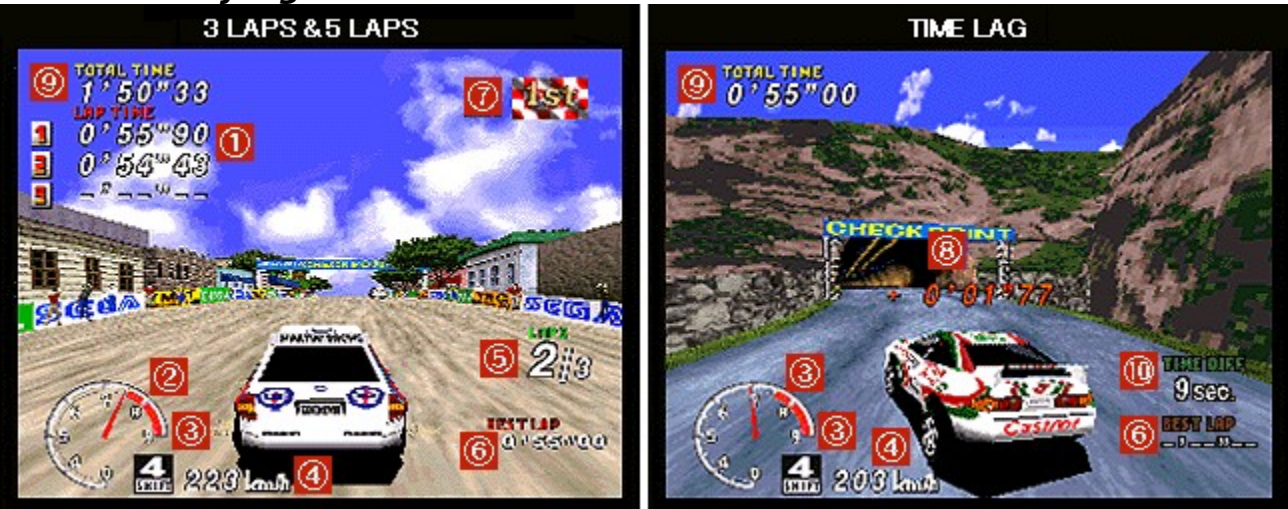

- **1. Tiempo de Vueltas: Muestra el número de vueltas completadas y el tiempo de cada vuelta.**
- **2. Cuenta revoluciones: Muestra las R.P.M.**
- **3. Marcha: Muestra qué marcha se está usando.**
- **4. Velocímetro: Muestra la velocidad actual de su coche.**
- **5. Número de vuelta: Muestra su número de vuelta actual y el número total de vueltas en la carrera.**
- **6. Mejor vuelta: Muestra su tiempo de vuelta más rápido.**
- **7. Primera bandera: Ésta aparece junto al jugador que lleve la delantera.**
- **8. Relación de tiempos: Ésta aparece en la pantalla junto al jugador en segundo puesto**

**después de pasar los puntos de control e indica la diferencia de tiempo entre ambos coches.**

- **9. Tiempo total: El tiempo total de todas las vueltas hasta el momento.**
- **10. Diferencia de tiempo: Si la diferencia de tiempo entre los dos pilotos excede el tiempo indicado aquí, el juego se termina. El jugador con el tiempo más lento pierde.**

### **Ajustes del coche**

**Para hacer ajustes a un coche, seleccione NEW CAR (nuevo coche) pulsando los Controles del Cursor ARRIBA/ABAJO. Pulse el Botón Confirmar para hacer la selección. Después, seleccione el tipo de coche que desea ajustar pulsando los Controles del Cursor IZQ/DER. Pulse el Botón Confirmar para pasar a la pantalla de Ajuste de coches. Al cambiar los ajustes de un coche en uso, seleccione CAR A - D pulsando los Controles del Cursor ARRIBA/ABAJO. Pulse el Botón Confirmar para pasar a la pantalla de Ajustes del coche.**

#### **Hacer los ajustes**

**Pulse los Controles del Cursor ARRIBA/ABAJO para resaltar los ajustes e IZQ/DER para efectuar los cambios a los ajustes resaltados. Seleccione SAVE (guardar) y pulse el Botón Confirmar para guardar los nuevos ajustes. Seleccione EXIT (salir) y pulse el Botón Confirmar para regresar a la pantalla de Seleccionar modo.**

#### **TRANSMISIÓN:**

**Seleccione transmisión AT (automática) o MT (manual).**

#### **MANEJO:**

**Fije el grado de sensibilidad de manejo. Mientras más alto sea el ajuste, mas sensible será el manejo del coche.**

#### **NEUMÁTICOS:**

**Seleccione los neumáticos. Mientras mayor sea el número, más duros serán los neumáticos.**

#### **F.SUSPENSION:**

**Fije la dureza de la suspensión frontal. Mientras más alto sea el número, más dura será la suspensión.**

#### **R.SUSPENSION:**

**Fija la dureza de la suspensión trasera (como en F. Suspension, más arriba)**

#### **BLOW OFF VALV (válvula de escape):**

**Cambia el ruido producido al quitarse el acelerador.**

#### **SAVE (guardar):**

**Guarde los ajustes del coche que haya creado en Ajustes del coche. La primera vez que usted los guarda, no aparece nada en la pantalla. Cada vez que usted guarda ajustes, el coche guardado recibe un nombre, CAR A, B, C o D. Si usted selecciona un coche ya en uso, los datos previamente guardados se borrarán.**

### **Récords**

**Pulse los Controles del Cursor en cualquier dirección para acceder a las diferentes pantallas de récords de juegos. En ARCADE, puede revisar las páginas pulsando Re Pág. (subir en la página) o Av Pág. (bajar en la página).**

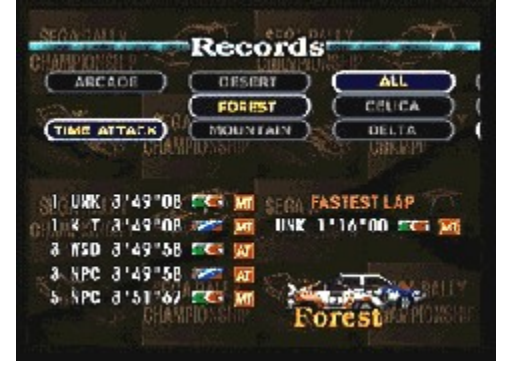

**Cuando aparece en la pantalla PRESS ENTER KEY FOR REPLAY (pulse la tecla ENTER para volver a jugar), usted puede ver las repeticiones de cualquier récord cuyo tiempo se muestre en amarillo.**

#### **Usar el menú de salida**

**Pulse la tecla [Enter] para hacer una pausa en el juego y ver el menú de salida. Pulse los Controles del Cursor ARRIBA/ABAJO para resaltar Opciones. Pulse la tecla [Enter] para introducir una selección. He aquí las opciones del menú de salida:**

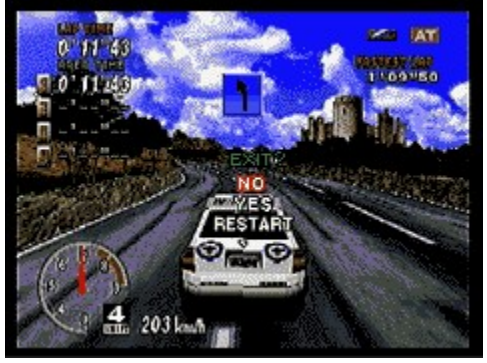

**NO: Continuar el juego pausado.**

**YES: (Sí) Terminar la carrera y regresar al principio del modo en que estaba** 

**jugando.**

**RESTART: Reiniciar la carrera desde el principio.**

## **Opciones**

**Pulse los Controles del Cursor ARRIBA/ABAJO para resaltar opciones e IZQ/DER para efectuar cambios en la opción resaltada. Seleccione SOUND (sonido) para pasar a la pantalla de sonido de fondo. Seleccione EXIT (salir) para regresar a la pantalla anterior.**

#### **HANDLING (manejo):**

**Cambia la maniobrabilidad de los coches (excepto en Arcade).**

**ARCADE MODE:Cambia la maniobrabilidad de los coches (excepto en Arcade).**

#### **DIFFICULTY (dificultad):**

**Cambia el nivel de dificultad del modo de campeonato.**

#### **CHAMPIONSHIP (campeonato):**

**Cambia el número de vueltas en las pistas del Campeonato.**

#### **TIME COMPERE (relación de tiempos):**

**Cuando está encendida, se presenta la diferencia de tiempo entre la vuelta actual y la mejor vuelta desplegada.**

**TIME ATTACK:Cambia los ajustes de Time Attack.**

#### **GHOST TYPE (tipo de coche fantasma):**

**Seleccione OFF (apagado) si no quiere que aparezca el coche fantasma.**

#### **TIME COMPERE (relación de tiempos):**

**Cuando está encendida, se presenta la diferencia de tiempo entre la vuelta actual y la mejor vuelta (en 3 LAPS) o la vuelta más rápida (en FREE RUN).**

**SOUND (sonido): Permite probar los efectos de sonido utilizados en el juego y cambiar los ajustes del sonido.**

#### **SOUND MODE (modo de sonido):**

**Permite ajustar el juego para sonido estereofónico o monofónico.**

#### **BGM VOLUME (volumen de la música de fondo):**

**Regula el volumen de la BGM (música de fondo). Mientras más alto sea el número, más fuerte será el volumen.**

#### **BGM SELECT (selección de la música de fondo):**

**Selecciona la música de fondo para cada pista en los modos de Práctica y Time Attack.**

#### **BGM TEST (prueba de la música de fondo):**

**Para escuchar la música de fondo. Pulse el Botón de Confirmar para jugar.**

#### **S.E. TEST (prueba de efectos de sonido):**

**Para escuchar los efectos de sonido. Pulse el Botón de Confirmar para reproducir cualquiera de los efectos    de sonido del juego.**

#### **VOICE TEST (prueba de voz):**

**Para escuchar la narración utilizada en el juego. Pulse el Botón de Confirmar para empezar a escuchar.**

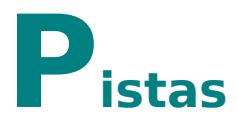

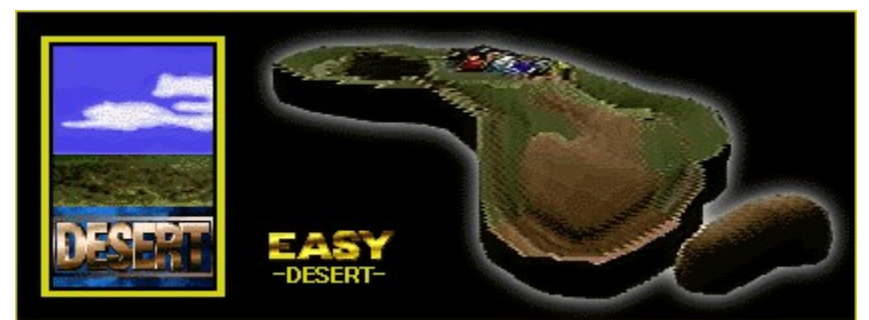

**Una pista con un safari africano como motivo. Lugar estupendo para los animales salvajes pero arduo e inhóspito para los humanos. Caminos difíciles por delante.**

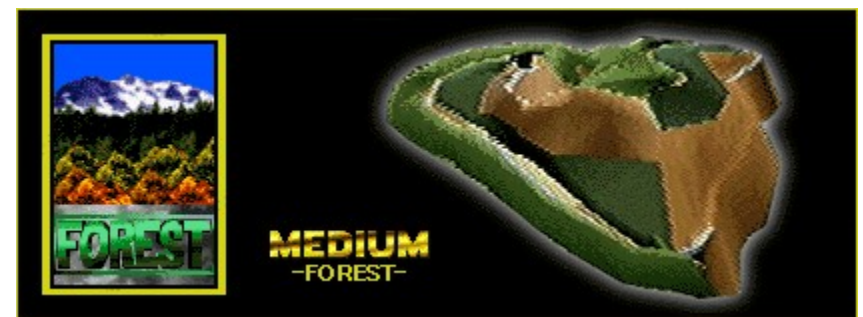

**Una pista basada en el parque nacional de Yosemite, en los EE.UU. Una pista montañosa que combina carreteras de asfalto y carreteras de tierra y serpentea a través de un bosque profundo.**

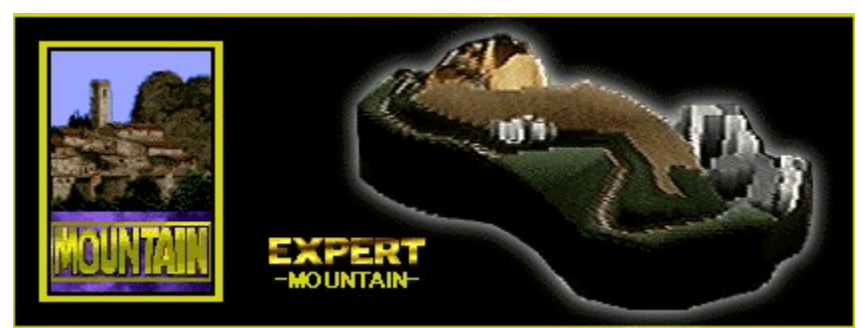

**Llama imágenes de la isla italiana de Córcega. Ésta es la pista más difícil y combina atrayentes escenas callejeras con carreteras que serpentean por el litoral. El terreno es montañoso y, aunque la mayoría de las carreteras son de asfalto, también son estrechas y llegan hasta el borde del mar.**

### **Técnicas**

#### **Manejo**

**A los principiantes les resulta casi siempre difícil mantener el coche en la pista al tomar las curvas. Esto se debe a exceso de uso del volante o a que se le hace girar súbitamente en la dirección opuesta. Si usted empieza perder el control del coche, conserve la calma y reduzca la velocidad, soltando gradualmente los botones del volante.**

#### **Tomando curvas**

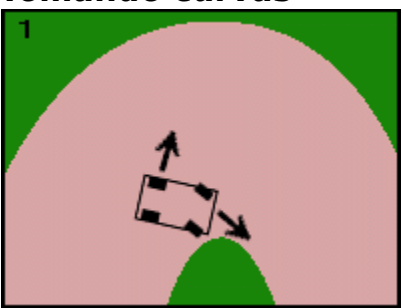

**Al tomar curvas en la conducción cotidiana, es normal reducir la velocidad al empezar la curva. Pero, en las carreras, usted debe dejar que las ruedas traseras patinen hacia afuera, aprovechando la fuerza centrífuga para obtener la máxima velocidad y manteniendo las ruedas delanteras hacia el interior de la curva. (Fig. 1)**

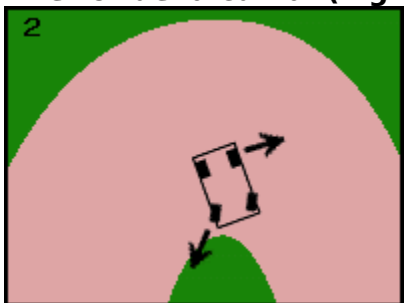

**Si usted continúa haciendo girar el volante en el mismo ángulo, habrá aplicado exceso de volante y puede terminar con el coche dando vueltas. (Fig. 2)**

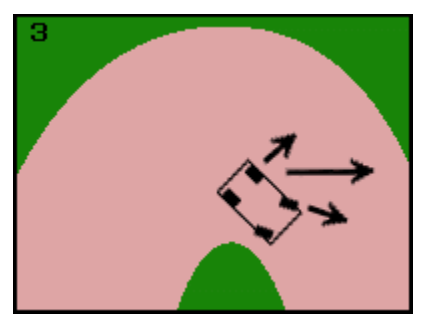

**Para estar seguro de que esto no ocurra, cuando las ruedas traseras empiecen a patinar, gire el volante en la dirección del patinaje. Así se distribuye por igual la fuerza centrífuga en los cuatro neumáticos. (Fig. 3)**

**El coche no seguirá exactamente la línea de la curva pero usted podrá tomarla sin perder mucha velocidad y evitará que el coche patine.**

#### **Reducir la velocidad**

**Hay cuatro maneras de reducir la velocidad.**

- **1) Use los frenos**
- **2) Suelte el acelerador**
- **3) Cambie a una marcha inferior**
- **4) Gire el volante**

**A continuación se explica cada uno de estos métodos:**

- **1) Frenando se reduce rápidamente la velocidad, por lo que ésta es una buena manera de desacelerar al atacar curvas cerradas.**
- **2) Soltar el acelerador permite hacer ajustes finos a la velocidad, y por eso éste es el método que más se aplica para perder velocidad.**
- **3) Cambiar a una marcha inferior reduce la velocidad aproximadamente en igual proporción que si se suelta el acelerador. La velocidad disminuye una proporción fija para cada marcha, lo cual significa que usted puede cambiar fácilmente a cierta velocidad y mantenerla. Esto es útil para tomar una serie de curvas.**
- **4) Girando el volante se reduce la velocidad en proporción mínima. Es una buena técnica para las curvas suaves.**

**Experimente con todas estas técnicas para mejorar su habilidad de piloto.**

**Marca de navegación**

**Usted lleva un copiloto abordo que le alerta de las condiciones de la carretera. Cuando él anuncia que clase de curva o peligro se aproxima, aparece un signo en la pantalla del juego: fácil(azul),intermedio, (amarillo),cuidado (rojo).**

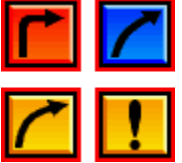

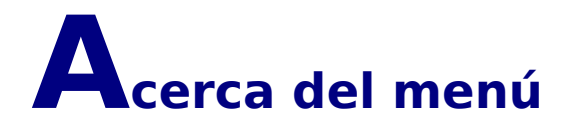

**En la barra del menú hay tres opciones: GAME (juego), SETTING (ajuste) y HELP (ayuda).**

#### **NOTA:**

**Al utilizar la pantalla completa, Pulse los botones del ratón, o la tecla [F3]. Esto hace una pausa en el juego y despliega la barra del Menú.**

#### **NOTA:**

**La modalidad de Window no puede ser usada cuando la Paleta de visualización de los colores no ha sido ajusatada a color 16 BIT . (No puedes usar la modalidad Window con los formatos de visualización ajustados a 256 colores, color 24-BIT o color 32-BIT**

#### **JUEGO**

**Haga clic en GAME (juego) para que aparezca el siguiente menú desplegable.**

**Restart Game...[Alt+F2]: Reiniciar el juego.**

**Restart    Race...[Alt+R]: Reiniciar la carrera desde el principio.**

#### **Pause Game...[F3]:**

**Hacer una pausa en o continuar el juego si se ha pausado.**

**Exit Game...[Alt+F4]: Fin del    juego.**

**SETTING (ajuste)**

**Haga clic en SETTING para desplegar el menú de ajustes del juego.**

**Full Screen...[F4]:**

**Seleccione FULL SCREEN (pantalla completa) para utilizar toda la pantalla para jugar. Con esta opción seleccionada, el menú no se presenta. Pulse los botones del ratón para que aparezca el menú.**

#### **Change Control...[F5]:**

**Cambiar los dispositivos de entrada y asignar las funciones de teclas y botones. Cuando estén conectados varios dispositivos de entrada, elija aquí el que desea utilizar. Cuando utilice un mando de control para PC o una palanca de mando, es necesario que las calibre. >Calibración**

#### **Change Screen...[F6]:**

**Cambiar la resolución y los colores de la pantalla. Elija entre las cuatro opciones siguientes:**

- **\* 320 x 240 16 bit (8 bit si se selecciona pantalla completa)**
- **\* 640 x 480 16 bit (8 bit si se selecciona pantalla completa)**
- **\* 320 x 240 16 bit**

#### **\* 640 x 480 16 bit**

**El modo de 8 bit color puede utilizarse únicamente cuando se ha seleccionado pantalla completa, no en el modo de Window. 640 x 480 16 bit color ofrece la mejor calidad de imagen pero puede reducir la velocidad del juego. 320 x 240 8 bit color presenta una imagen de colores inferiores pero el juego puede correr más rápido en algunos ordenadores.**

#### **HELP (ayuda)**

**Haga clic en HELP en el Menú para acceder al archivo de ayuda. Haga clic en el tópico acerca del cual desea información. También puede pulsar la tecla [F1] para acceder al archivo de ayuda.**

#### **NOTA:**

**Haga clic en las letras verdes.**

La ventana desplegable aparece de la siguiente forma.

### **Localización de fallos**

**Si experimenta algún problema con el juego, sírvase contactar con el número indicado en el manual de instrucciones de Sega Rally Championship. Para más información acerca del juego, consulte el archivo denominado Readme.txt.**

**Puede obtener información acerca del software Sega PC en el Internet.**

- **\* Home page URL: http://www.sega.co.jp/sega/athome/pc/**
- **\* Home page URL: http://www.sega.com.**
- **\* Home page URL: http://www.sega\_europe.com**

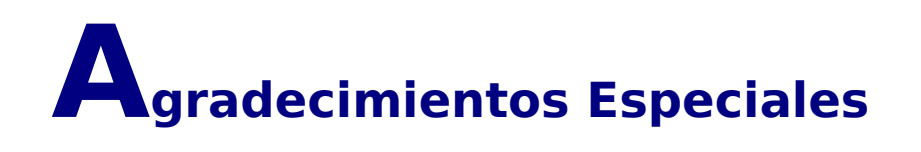

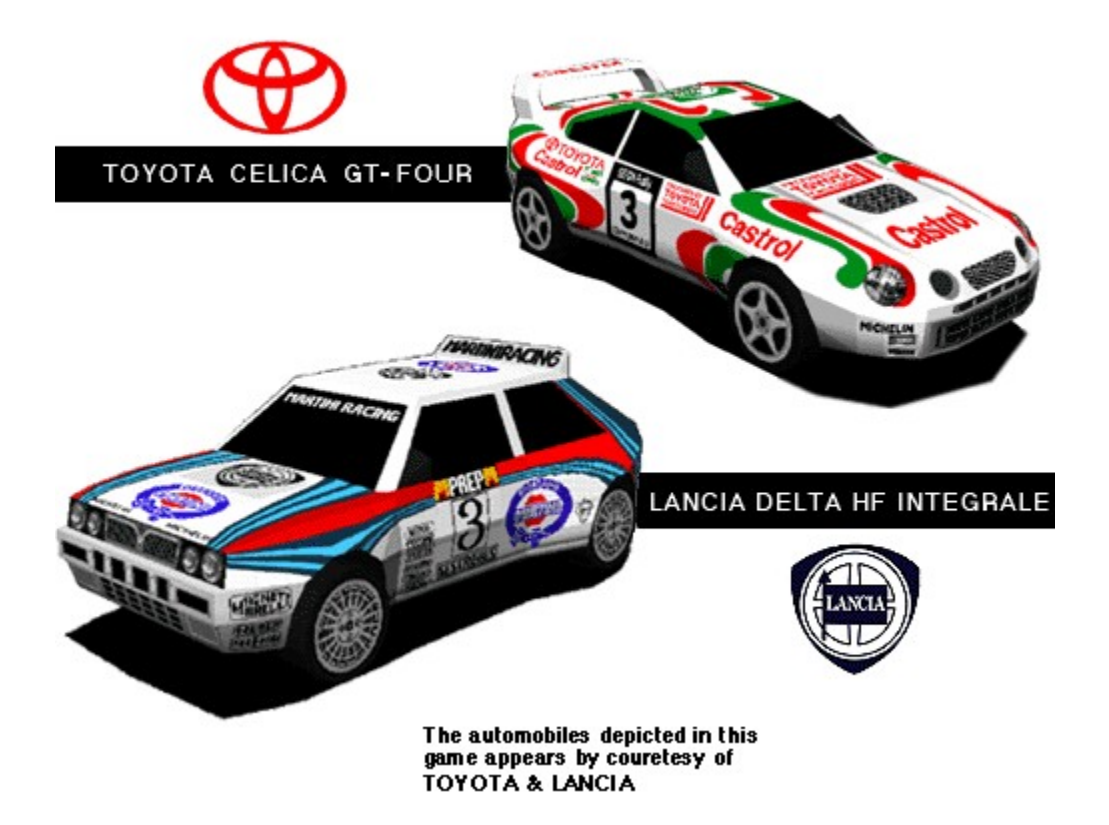

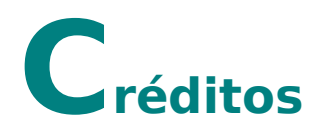

#### **Programador Jefe**

**Tatsuya Stoh**

#### **Programadores**

**Yasuaki Takeya Masahiro Sugita**

#### **Diseñadores Gráficos**

**Ryuhei Arai Yuuichi Ide Yumi Morikawa Hisayoshi Yoshida**

#### **Director de Sonido**

**Tatuya Kozaki**

#### **Compositor**

**Naofumi Hataya**

#### **Efectos de Sonido**

**Seiro Okamoto Tatuya Kozaki**

#### **Programador de Sonido**

**Yoshiaki kashima**

#### **Archivo de Ayuda**

**Hisayoshi Yoshida**

#### **Gerente (Manual)**

**Taiji Okamoto**

#### **Agradecimientos Especiales**

**All Sega Rally Stuff TOYOTA Motor Corporation FIAT Auto S.P.A.-LANCIA**

#### **Producido por**

**Toshinori Asai Shinji Fujiwara**

#### **Dirigido por**

**Hisayoshi Yoshida**

#### **Producido y registrado por:**

**Sega Enterprises, Ltd.**

### **Información acerca de Copyright y Marcas Registradas**

#### **El sistema operativo Microsoft(R) Windows(R)95 es una marca registrada de Microsoft corporation.**

El juego de APIs Microsoft(R) Direct X<TM>, el interface de programación de aplicaciones Microsoft(R) DirectDraw<TM> y el interface de programación de aplicaciones Microsoft(R) DirectSound<TM> son marcas registradas de Microsoft corporation.

Pentium(R) es una marca registrada de Intel corporation.

Sega es una marca registrada de SEGA. SEGA RALLY CHAMPIONSHIP son marcas registradas de SEGA.

Copyright <sup>®</sup> SEGA ENTERPRISES,LTD 1994, 1995, 1997 Derechos reservados

#### **\* Otras marcas y sus productos son marcas propiedad de o registradas por sus respectivos propietarios y deben considerarse como tales.**

# **Antes de empezar a jugar**

**Gracias por comprar "Sega Rally Championship" para Windows 95. Sírvase leer este archivo de ayuda antes de empezar a jugar..**

#### **EXAMPLE EXAMPLE PSY WARNING OF A STATE OF A STATE OF A STATE OF A STATE OF A STATE OF A STATE OF A STATE OF A**

**Algunas personas son susceptibles de padecer ataques epilépticos o pérdida del conocimiento cuando se exponen a ciertos patrones de luz o luces destellantes en su vida cotidiana. Tales personas pueden sufrir un ataque mientras ven ciertas imágenes de televisión o utilizan ciertos juegos de vídeo. Esto puede suceder incluso si la persona no tiene un historial médico de epilepsia o nunca ha sufrido ataques epilépticos. Si usted o cualquier miembro de su familia ha tenido algunas vez síntomas relacionados con la epilepsia (ataques o pérdida de conocimiento) cuando se haya expuesto a luces destellantes, consulte a su médico antes de jugar. Nosotros recomendamos que los padres supervisen la utilización que sus hijos hacen de los juegos de vídeo. Si usted o sus hijos experimentan alguno de los siguientes síntomas: mareos, visión borrosa, contracciones oculares o musculares, pérdida de conocimiento, desorientación, cualquier movimiento involuntario o convulsiones mientras utiliza un juego de vídeo, interrumpa INMEDIATAMENTE la utilización del sistema y consulte a su médico.**

**Descanse un mínimo de entre 10 y 15 minutos cada hora mientras utiliza un juego de vídeo. Evite jugar si se encuentra cansado o no ha dormido lo suficiente.**

#### **NOTA:**

**En este juego, las puntuaciones más altas y los ajustes de las opciones se guardan en el disco duro del jugador. Los datos guardados se pueden perder si la corriente se desconecta o si se pulsa el interruptor de Reset (restaurar) en cualquier momento que no sea mientras se presenta la pantalla del Título.**

**Teclado:** Teclas del Cursor [Izq.][Der.][Arriba][Abajo]    **Mando de control para PC:** Botón direccional [Izq.][Der.][Arriba][Abajo]      **Palanca de mando:** Palanca de mando [Izq.][Der.][Arriba][Abajo]   

**Teclado:** Tecla [Enter] o Tecla [Núm 1] **Mando de control para PC:** Botón [2] **Palanca de mando:** Botón [2]

**Teclado:** Tecla [Núm 0] **Mando de control para PC:** Botón [1]      **Palanca de mando:** Botón [1]

**Teclado:** Tecla [Enter] o Tecla [Núm 0] **Mando de control para PC:** Botón [2] **Palanca de mando:** Botón [2]